## TA Triumph-Adler – Utax Zählerstandsabfrage

## DC 2216 – CD 1216

1) Die Taste *[Stop/Löschen]* /Stop/Clear) für etwa 5 Sekunden gedrückt halten.

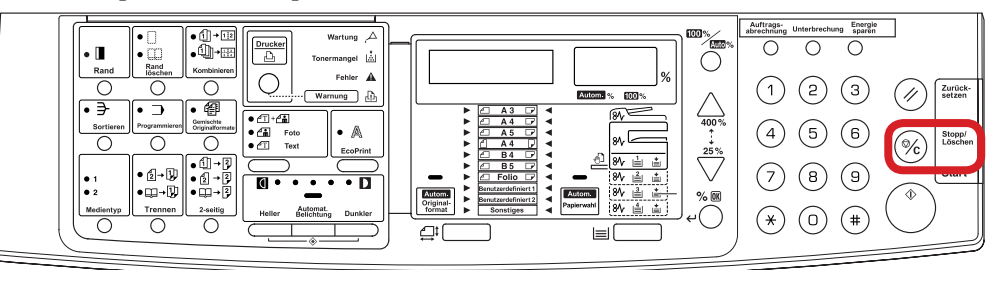

- a *Anzeigen des Zählerstands:*
- 2a) Auf dem Display wird nun der Zählerstand (z.B. 12345) angezeigt.

Kopienzahl: 0012345

- b *Ausdrucken des Zählerstands:*
- 2b) Die Taste *[Start]* drücken, um den Zählerbericht auszudrucken.

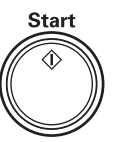

3b) Der Gesamtzählerstand wird unter dem Abschnitt "Total Count" aufgeführt.

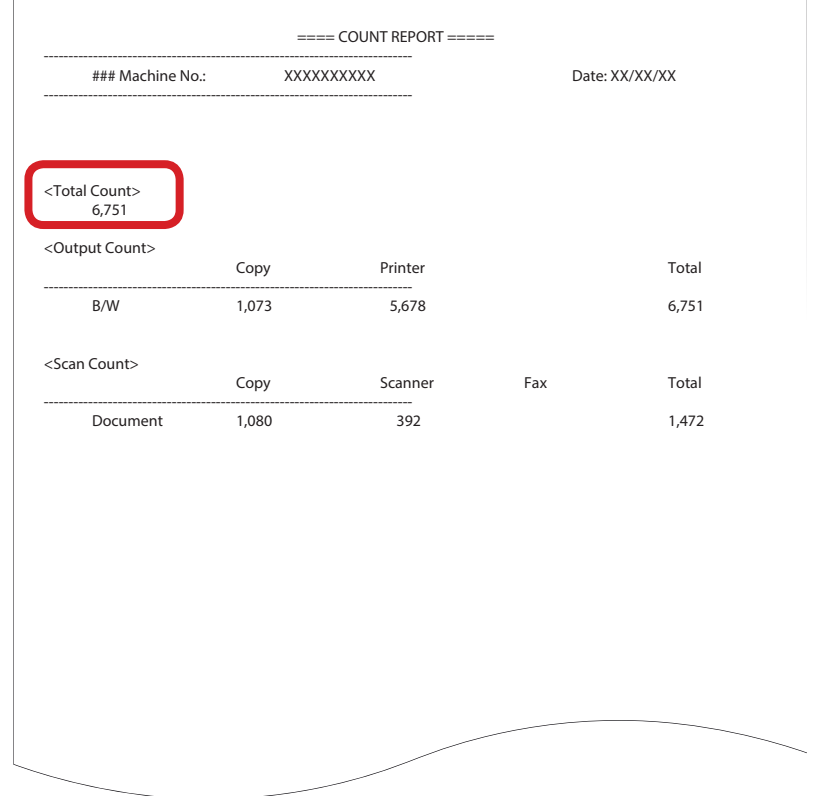